## DIRECTIONS TO LINK THE ECS WEBSITE CALENDAR OF EVENTS TO YOUR PHONE Updated October, 2019

- 1) from your phone, visit our [www.ecswa.org/events](http://www.ecswa.org/events) page
- 2) scroll down until you reach the bottom of this month's calendar
- 3) click on the red "+ EXPORT EVENTS" bar
- 4) download the file
- 5) open the file with whichever calendar app you use on your phone
- 6) choose the event(s) you want to add to your calendar (you can add events "one-at-a-time" by clicking on each event you want, or "ADD ALL").

Please note: new events may be added to the website and/or event information may change after the date you initially download the calendar. Please double-check event information dates/times in the ECS newsletter each week!

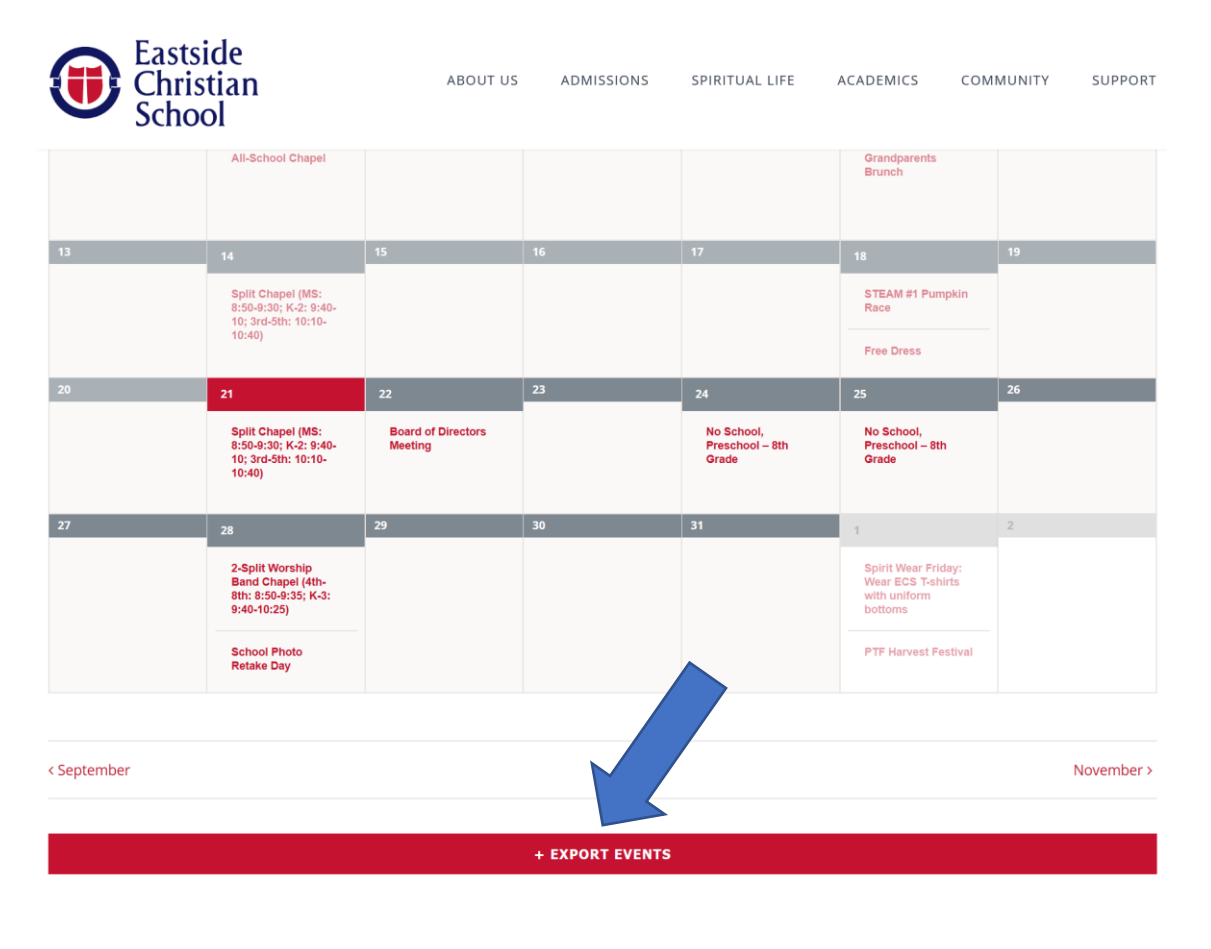

You may also add just one event at a time by clicking on the DAY on which the event is listed and then clicking on the red "+ GOOGLE CALENDAR", "+ ICAL EXPORT" or "+ EXPORT EVENTS" bar under the single event.

Finally, each event on the website calendar gives you the option to share on Facebook, Twitter, LinkedIn, or via a personal email to someone you know.

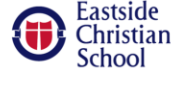

ABOUT US **ADMISSIONS** SPIRITUAL LIFE

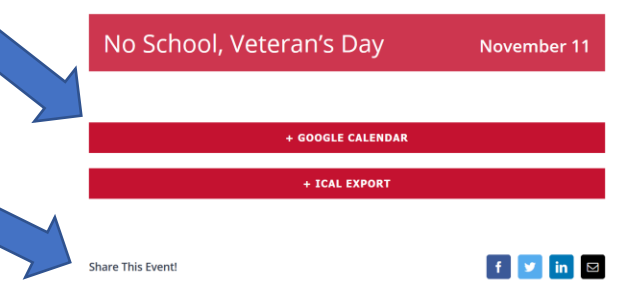